To access our online portal, please visit [https://housing.stauntonrha.org.](https://housing.stauntonrha.org/) You will see the following page, and depending on whether you are a current resident or an applicant, you will click on either "Applicant Login" or "Resident Login"

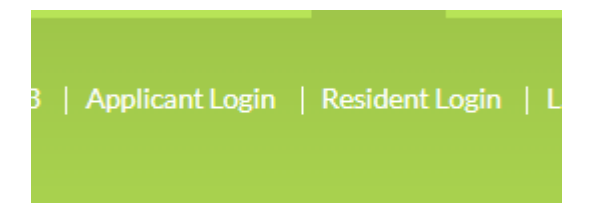

When you click either of those links, a page that looks very similar to the one below will appear, whether you are an applicant or a tenant.

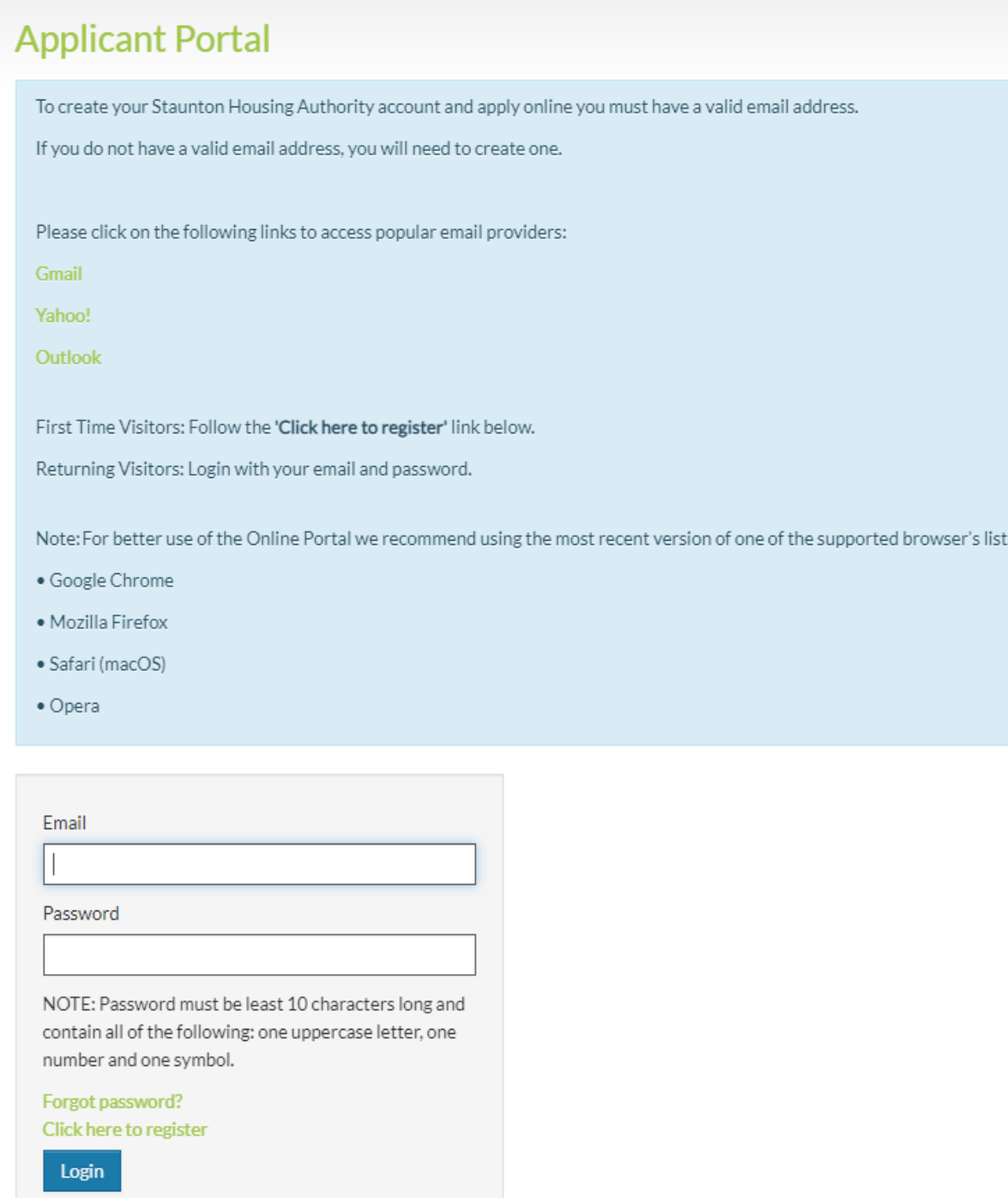

You will want to click on the link that says "Click here to register" in green text, just above the "Login" button.

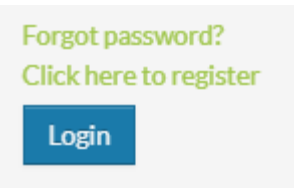

Once you have clicked this link, the following page will appear, asking if you have a registration code. If you do, you will click "I have a registration code" and if you do not, you will click "I do not have a registration code."

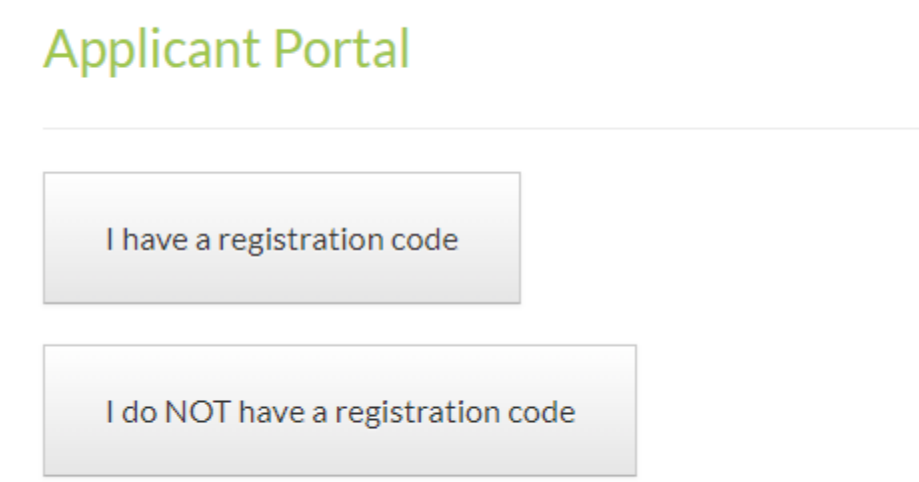

If you do have a code, once you click that link, you will see this page where you can put your code in:

## **Applicant Portal**

Please contact Staunton Redevelopment and Housing Authority if you don't know your registration code. Type in the registration code as shown on your registration letter.

**Enter Your Registration Code** 

Go

Once you hit go, OR if you do not have a registration code, you will see the following page. You must fill out all of the information that is required, which is marked by a red asterisk (\*).

PLEASE NOTE: The password that you create for your account must contain at least one uppercase letter, at least one lowercase letter, at least one number, and at least one special character.

## **Personal Details**

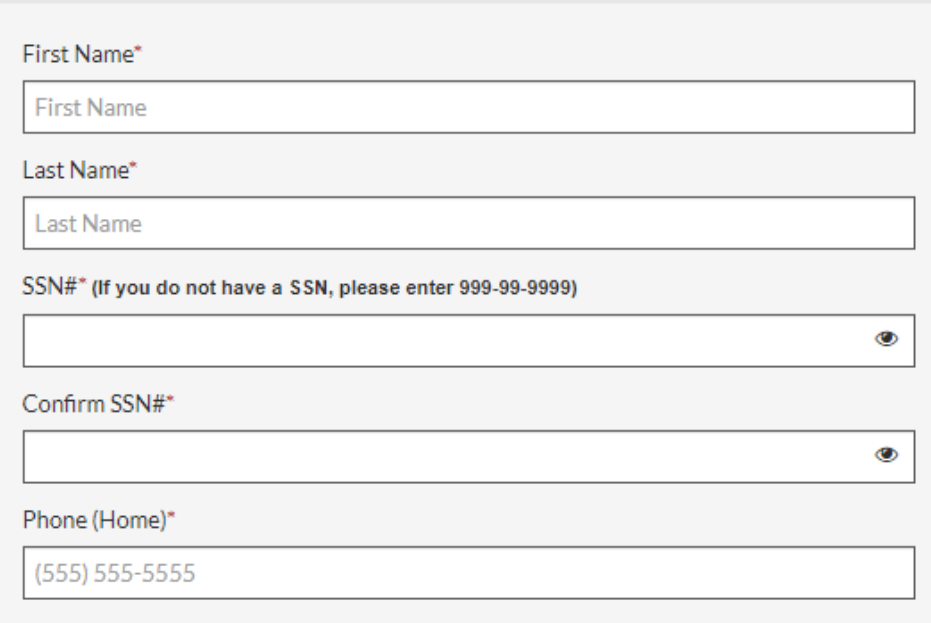

## **Account Information**

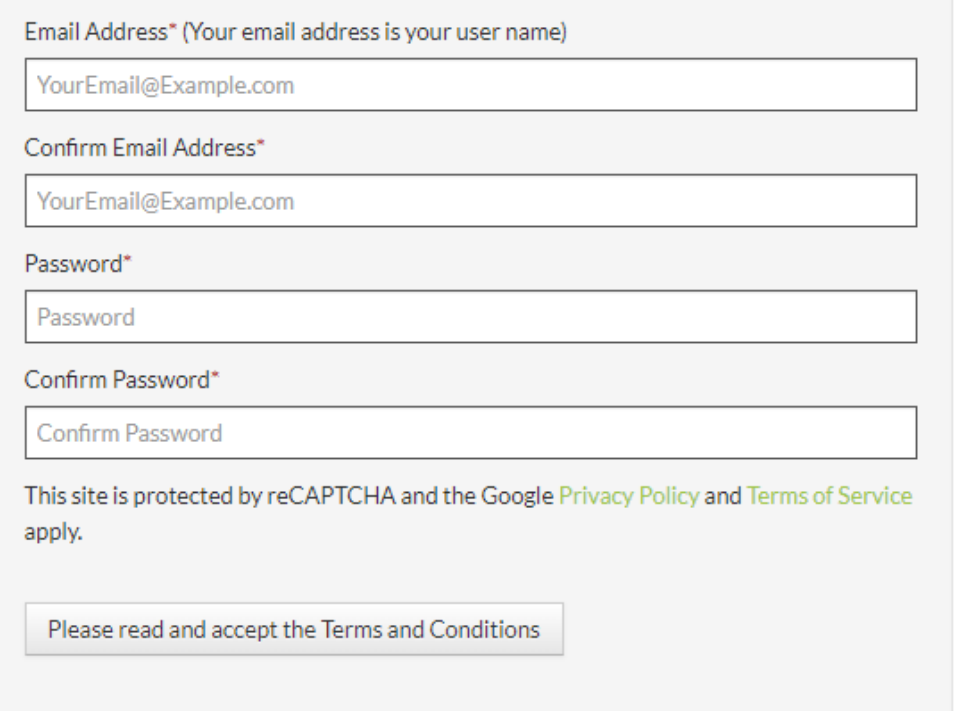

Register